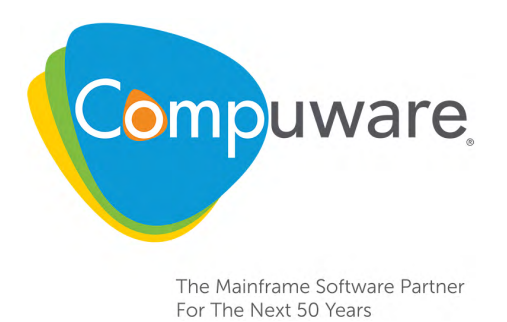

# Abend-AID Quick Configuration Guide

**Abend-AID Release 12.4 Abend-AID for CICS Release 12.4** Please direct questions about Abend-AID or comments on this document to:

**Abend-AID Customer Support**

**<http://go.compuware.com>**

This document and the product referenced in it are subject to the following legends:

Copyright 1988-2016 Compuware Corporation. All rights reserved. Unpublished rights reserved under the Copyright Laws of the United States.

U.S. GOVERNMENT RIGHTS-Use, duplication, or disclosure by the U.S. Government is subject to restrictions as set forth in Compuware Corporation license agreement and as provided in DFARS 227.7202-1(a) and 227.7202-3(a) (1995), DFARS 252.227-7013(c)(1)(ii) (OCT 1988), FAR 12.212(a) (1995), FAR 52.227-19, or FAR 52.227-14 (ALT III), as applicable. Compuware Corporation.

This product contains confidential information and trade secrets of Compuware Corporation. Use, disclosure, or reproduction is prohibited without the prior express written permission of Compuware Corporation. Access is limited to authorized users. Use of this product is subject to the terms and conditions of the user's License Agreement with Compuware Corporation.

Abend-AID, Compuware, and FrontLine are trademarks or registered trademarks of Compuware Corporation.

CICS, DB2, IBM, IMS, Language Environment, MQSeries, RACF, WebSphere, and z/OS are trademarks or registered trademarks of International Business Machines Corporation.

Adobe $^{\circledR}$  Reader $^{\circledR}$  is a trademark of Adobe Systems Incorporated in the United States and/or other countries.

All other company or product names are the trademarks or registered trademarks of their respective owners.

Doc. JAN2016 January 6, 2016

# **Chapter 1. Abend-AID Quick Configuration**

This configuration guide is intended for system programmers and database administrators responsible for the configuration of the following z/OS versions of Compuware Abend-AID components:

- Abend-AID Viewer
- Batch Abend-AID
- Abend-AID for CICS
- Database Support

This Quick Configuration guide provides a checklist to configure and customize Abend-AID mainframe products once the SMP/E installation has completed using the *Compuware Installer Mainframe Products SMP/E Installation Guide*. If you need more detailed information about the Abend-AID Configuration and Customization Dialog, refer to the online help by pressing the HELP (PF1) key, and consult the *Abend-AID Installation and Customization Guide.*

# <span id="page-2-0"></span>**Preliminary Considerations**

Compuware recommends that you first verify that your site has already SMP/E installed the following additional Compuware products that are required for installing and using Abend-AID:

- Compuware Shared Services 9.0
- Host Communications Interface 3.0
- License Management System 4.0

In addition, Abend-AID requires that the following target authorized libraries be APFauthorized:

- *hlq*.SKAZAUTH
- *hlq*.SKFXAUTH
- *hlq*.SPAAAUTH

The Host Communications Interface target authorized library, SLHCAUTH, is also required to be APF-authorized for use with Abend-AID.

# **Configuration Procedures**

This section includes the configuration procedures for the following Abend-AID components:

- Abend-AID Viewer
- Batch Abend-AID
- Abend-AID for CICS
- Database Support

 $\mathsf{l}$ 

# **Abend-AID Viewer Configuration**

#### **Step 1. Verify That Your Site Has SMP/E Installed the Required Abend-AID Products**

Your site should have already SMP/E installed the 12.4 version of the following Abend-AID products as described in the *Compuware Installer Mainframe Products SMP/E Installation Guide:*

- Batch Abend-AID and/or Abend-AID for CICS
- If using Abend-AID for CICS, one or more of the following supported CICS versions:
	- CICS Transaction Server for z/OS 3.1
	- CICS Transaction Server for z/OS 3.2
	- CICS Transaction Server for z/OS 4.1
	- CICS Transaction Server for z/OS 4.2
	- CICS Transaction Server for z/OS 5.1
	- CICS Transaction Server for z/OS 5.2
	- CICS Transaction Server for z/OS 5.3
- Abend-AID Common Components

#### **Step 2. Access the Abend-AID Configuration and Customization Dialog**

Access the Abend-AID Configuration and Customization Dialog 12.4 by executing the following command on the TSO command line, specifying *your* site's Abend-AID installation sample library name, followed by the member name **KAZRDIAG**. For example:

```
TSO EX 'hlq.CTL(KAZRDIAG)'
```
If this is your first time accessing the dialog, the Migrate Installation SMP/E Values screen is displayed.

#### **Step 3. Enter the Dataset Name of the PDS That Contains Your RFN SMP/E Values**

1. If you used the Receive From Network (RFN) SMP/E installation procedure described in the *Compuware Installer Mainframe Products SMP/E Installation Guide*, enter the dataset name of the file you specified to store your ISPF installation tables.

If you completed the SMP/E installation using any other method, follow the instructions on the Migrate Installation SMP/E Values screen.

2. Press Enter to continue.

The Abend-AID Configuration and Customization Dialog initial menu screen is displayed.

#### **Step 4. Select the Configuration Option**

Select the Configuration option by entering the **S** (Select) line command next to it.

The Abend-AID: Configuration Dialog menu is displayed.

#### **Step 5. Verify Enterprise Common Components (ECC) Are Installed**

- 1. Verify that the minimum required versions, as described on [page 1-1](#page-2-0), of the following products are already installed at your site:
	- Compuware Shared Services
	- License Management System
	- Host Communications Interface
- 2. If any of the three are not installed, return to the Compuware Installer to SMP/E install them.

3. Once you have verified that all three are installed, decide whether you want to use the settings from your previous Abend-AID installation dialog and enter its dataset name. Otherwise, to create new settings for this release, blank out the dataset name field and press Enter.

The Abend-AID Access to CSS/HCI Libraries screen is displayed.

#### **Step 6. Specify the ECC Libraries**

- 1. Enter the appropriate Compuware Shared Services (CSS) and Host Communications Interface (HCI) library names for use with this Abend-AID release.
- 2. Verify that the job card is correct for your site.
- 3. Press Enter to continue and to display the products configuration menu.

#### **Step 7. Configure the Abend-AID Viewer**

1. From products configuration menu, select the Configure Abend-AID Viewer option. You must also select Abend-AID and/or Abend-AID for CICS with this option.

The Abend-AID Viewer Configuration (Screen 1 of 5) is displayed.

- 2. Verify that the displayed Abend-AID load library name, the Abend-AID for CICS high-level qualifier name, and the Abend-AID Common Components nonauthorized load library are correct for your site.
- 3. Specify the correct CICS Transaction Server for z/OS load and link library names for your site.
- 4. Press the NEXT (PF8) key to proceed to the Abend-AID Viewer Configuration (Screen 2 of 5).
- 5. Enter your site's existing report shared directory name or allocate a new one using the Compuware Shared Services (CSS) utilities. This dataset will be used to store your Abend-AID diagnostic reports.
- 6. If you are creating a new Report Shared Directory, complete the CSS panels. Press the Help key (PF1) to consult the Help panels, and/or refer to the *Compuware Shared Services User/Reference Guide* for more information. This guide is available on Compuware's FrontLine website at **http://go.compuware.com**.

You will be prompted to create a Batch and/or CICS report database to attach to the Report shared Directory.

- 7. Upon completion of the CSS panels, press the End key (PF3) to return to the Abend-AID Viewer Configuration screens.
- 8. Press the NEXT (PF8) key to proceed to the Abend-AID Viewer Configuration (Screen 3 of 5).
- 9. Enter your site's source listing shared directory name, or allocate a new one using the Compuware Shared Services (CSS) utilities. This dataset will be used to store your source listings for use with Abend-AID source support.
- 10. If desired, enter additional existing source listing datasets to be used with this viewing server.
- 11. Press the NEXT (PF8) key to proceed to the Abend-AID Viewer Configuration (Screen 4 of 5).
- 12. If you also plan to use program compiler listings to provide Abend-AID source support, enter the name of an existing partitioned dataset that contains compiler listing to provide source support for abending programs and to be available to all users of this viewing server as a Global Compiler Listing Dataset for your site.

If you do not want to use your IBM compiler listings for Abend-AID source support, leave this line blank and the JCL will be generated without a reference to this file.

- 13. Press the NEXT (PF8) key to proceed to the Abend-AID Viewer Configuration (Screen 5 of 5).
- 14. Enter the name of a new customization file. Alternatively, specify the name of the Customization file from a previous release to be converted to the new format for this release.
- 15. Respond to the JES2 query.
- 16. Enter a DSN to be used for the Abend-AID customization load library, which will contain Abend-AID Viewer configuration members.
- 17. Enter three high-level qualifiers for the Abend-AID Viewer work files and the Scratchpad listing file.
- 18. Enter **generate** on the command line to create the Abend-AID Viewer configuration jobs to be listed in the \$\$VWRLOG member of the Abend-AID installation sample library (CTL).

The following generated jobs are required for use with Abend-AID. Review the comments within each job and customize each job as necessary for your site.

**Table 1-1.** Abend-AID Viewer Generated Jobs

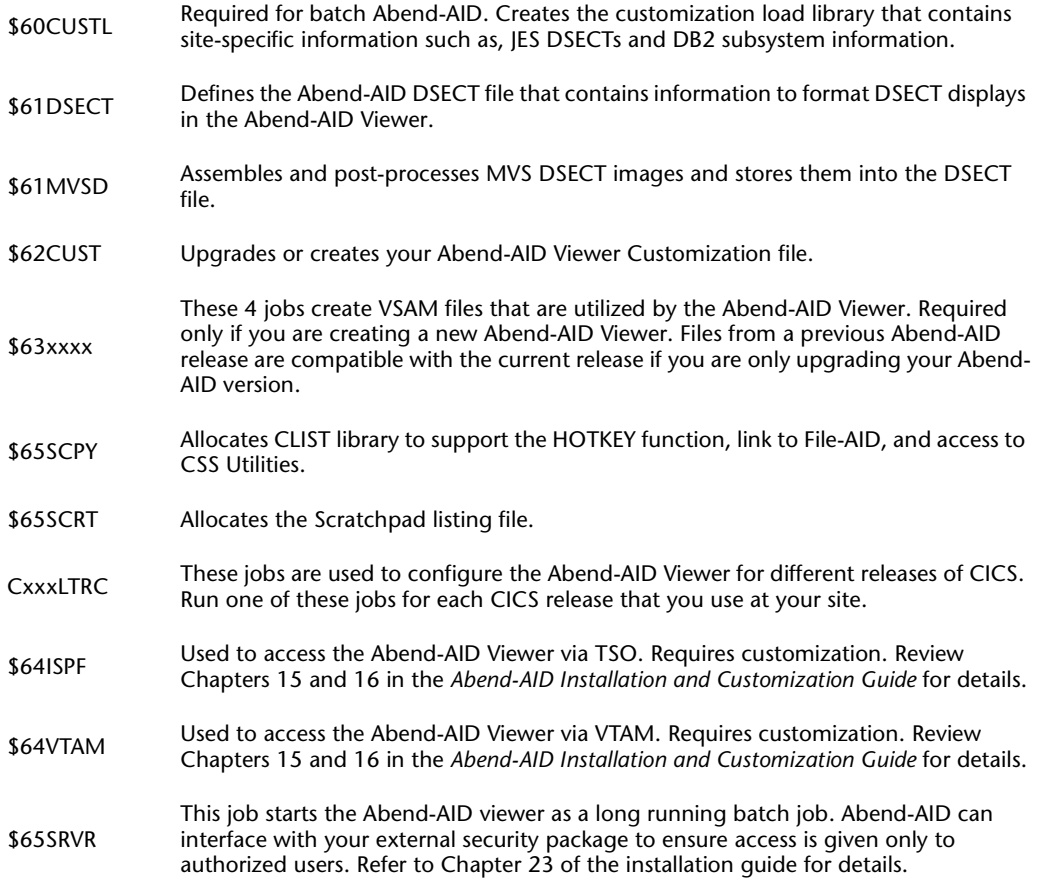

### **Batch Abend-AID Configuration**

- 1. Use the End (PF3) key to return to the Abend-AID Configuration and Customization Dialog 12.4 products configuration menu.
- 2. Select the Configure Abend-AID option by entering the **S** (Select) line command next to it.

The Abend-AID Configuration (Screen 1 of 5) is displayed.

3. Verify that the displayed Abend-AID load library name, the Abend-AID Common Components high-level qualifier name, the customization file name, the customization load library name, the report shared directory name, and the source listing shared directory name are correct for your site.

If not, make any corrections.

- 4. Press the NEXT (PF8) key to proceed to the Abend-AID Configuration: Report Routing (Screen 2 of 5).
- 5. If you have a CWROUTE module from a previous Abend-AID release whose values you want to use, enter the name of the Abend-AID customization load library where it resides.

Otherwise, leave the load library field blank to create only the default option of routing all Abend-AID reports to the site default report shared directory.

- 6. Press the NEXT (PF8) key to go to the Abend-AID Configuration Batch Global Options (Screen 3 of 5).
- 7. Enter the name of an existing Abend-AID customization load library from a previous release that contains a CWGLOBAL load module with global options values that you want to import.

Otherwise, leave the load library field blank to create batch Abend-AID global options using the Abend-AID installation default values.

- 8. Press the NEXT (PF8) key to go to the Abend-AID Configuration: IVP (Screen 4 of 5).
- 9. Respond to the COBOL compiler query.
- 10. If **Y**, verify that the COBOL library names are correct for your site, or change them.
- 11. Press the NEXT (PF8) key to go to the Abend-AID Configuration: IVP (Screen 5 of 5).
- 12. Respond to the PL/I compiler query.
- 13. If **Y**, verify that the PL/I library names are correct for your site, or change them.
- 14. If your site uses JES2, enter your site's Assembler macro library name.
- 15. Enter **generate** on the command line to create the Abend-AID Viewer configuration jobs to be listed in the \$\$IAALOG member of the Abend-AID installation sample library (CTL).

The following generated jobs are required for use with Batch Abend-AID. Review the comments within each job and customize each job as necessary for your site.

**Table 1-2.** Batch Abend-AID Generated Jobs

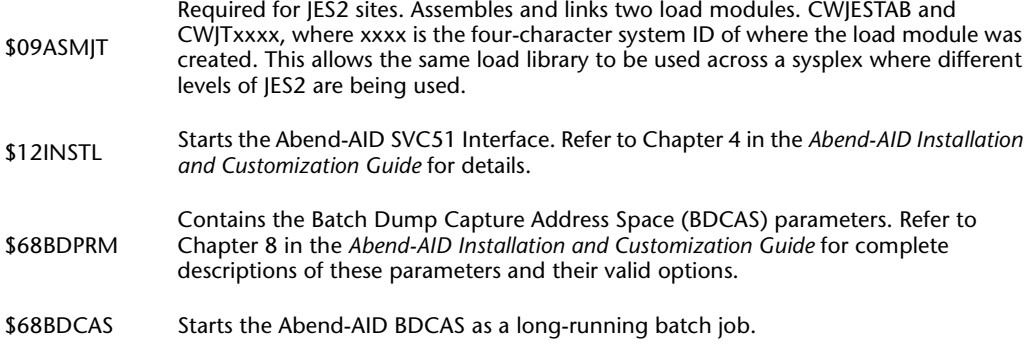

16. Ensure that the Abend-AID LEAID load module at your site is registered as an Abnormal Termination Exit (ATE) for Language Environment Support. Refer to Chapter 4 for details.

- 17. Ensure that the Abend-AID LEAID64 load module at your site is registered as a 64-bit Abnormal Termination Exit (ATE) for Language Environment Support. Refer to Chapter 4 for details.
- 18. If your site uses an external security package, review Chapter 23 in the installation guide.

## **Abend-AID for CICS Configuration**

- 1. Use the End (PF3) key to return to the Abend-AID Configuration and Customization Dialog 12.4 products configuration menu.
- 2. Select the Configure Abend-AID for CICS option by entering the **S** (Select) line command next to it.

The Implement Abend-AID for CICS screen is displayed.

- 3. Verify your site's dataset names for the CICS load and link libraries for the CICS versions currently installed at your site.
- 4. Enter the CICS dataset prefix, the load library names, and the Abend-AID Viewer customization file name that are correct for your site.
- 5. Enter **generate** on the command line to create the JCL members listed in the \$\$ICFLOG member of the Abend-AID installation sample library (CTL).

The following generated jobs are required for use with Abend-AID for CICS. Review the comments within each job and customize each job as necessary for your site.

**Table 1-3.** Abend-AID for CICS Generated Jobs

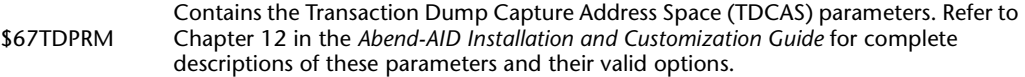

- \$67TDCAS Starts the Abend-AID for CICS TDCAS as a long-running batch job.
- 6. Modify the CICS startup JCL for your site as described in Chapter 5 of the installation guide.
- 7. Add CICS Resource entries for Abend-AID for CICS appropriate for your site. Refer to Chapter 5 in the installation guide for details.
- 8. Compuware recommends that you add PLT entries to the CICS PLTPI and PLTSD to automatically start and stop the transaction and region dump interfaces at CICS startup and shutdown. The Abend-AID for CICS PLT statements are contained in member FXPLT in the Abend-AID installation sample library (CTL).
- 9. If your site uses an external security package, review Chapter 23 in the installation guide.

### **Database Support Configuration**

- 1. Use the End (PF3) key to return to the Abend-AID Configuration and Customization Dialog 12.4 products configuration menu.
- 2. Select the Configure Database Support option by entering the **S** (Select) line command next to it.

The Abend-AID Installation: Site-specific Database Support menu is displayed.

#### **DB2 Support**

- 1. Type **S** next to the DB2 Support option.
- 2. Verify that the displayed Abend-AID/Abend-AID for CICS load library names and the Abend-AID customization load library name are correct for your site.

3. Press the Enter key to continue.

The Abend-AID Installation: Generated DB2 Support screen is displayed.

- 4. Specify a DB2 plan name. Compuware recommends that you use the displayed default: CWDB2PLN.
- 5. Use the line commands to I (Insert) new entries; and E (Edit), R (Replicate), or D (Delete) for existing entries.

A second Abend-AID Installation: Site-specific Database Support screen is displayed.

- 6. Enter values appropriate for your site.
- 7. Enter **generate** on the command line to create the JCL members listed in the \$\$DB2LOG member of the Abend-AID installation sample library (CTL).

The following generated jobs are required for use with Abend-AID for CICS. Review the comments within each job and customize each job as necessary for your site.

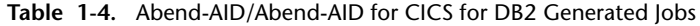

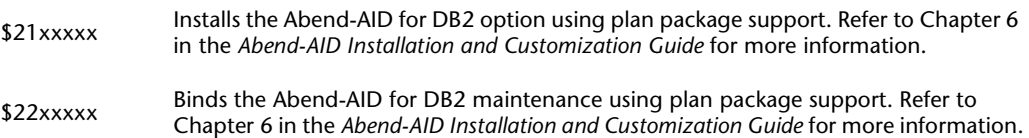

#### **IDMS Support**

- 1. Use the End (PF3) key to return to the Abend-AID Installation: Site-specific Database Support menu.
- 2. Enter the **S** (Select) line command next to the IMDS Support option.

The Abend-AID Installation: Site-specific IDMS Support screen is displayed.

- 3. Specify the desired IDMS version(s), the IDMS load library dataset name, and the job card information.
- 4. Enter **generate** on the command line to create the \$31IDMS1 JCL listed in the \$\$IDMLOG member of the Abend-AID installation sample library (CTL).
- 5. Review the comments within this job and customize it job as necessary for your site before executing it.
- 6. For additional information, refer to the Notes and Application Considerations in the "Configuring Batch Abend-AID for IDMS" section of Chapter 6 in the *Abend-AID Installation and Customization Guide*.

### **Installation Verification Programs**

Execute any of the following Installation Verification programs located in the Abend-AID installation sample library (CTL) that apply to your site's installation. Review the comments in the programs, and refer to the installation guide for details.

| Program Name | <b>Tests</b>                                  | Language     |
|--------------|-----------------------------------------------|--------------|
| \$11VERIF    | Abend-AID load library<br>was correctly built |              |
| \$71ABTST    | Base report                                   | Assembler    |
| \$72LECOB    | Base report                                   | <b>COBOL</b> |

**Table 1-5.** Batch Abend-AID Testing Samples

| \$73LEPLI   | Site error handling  | PL/I LE      |
|-------------|----------------------|--------------|
| \$75XLSC1-6 | <b>XLS Report</b>    | <b>COBOL</b> |
| \$75XLSP1-4 | <b>XLS Report</b>    | PL/I         |
| \$75XLSA1-4 | <b>XLS Report</b>    | Assembler    |
| \$83yxxxx   | D <sub>B2</sub>      | <b>COBOL</b> |
| \$84yxxxx   | DB <sub>2</sub>      | <b>COBOL</b> |
| \$92yxxxx   | D <sub>B2</sub>      | PL/I         |
| \$93yxxxx   | D <sub>B2</sub>      | PL/1         |
| ICLMQ1      | WebSphere MQ support | <b>COBOL</b> |
| JCLMQ2      | XLS report           | <b>COBOL</b> |
|             |                      |              |

**Table 1-6.** Abend-AID for CICS Testing Samples

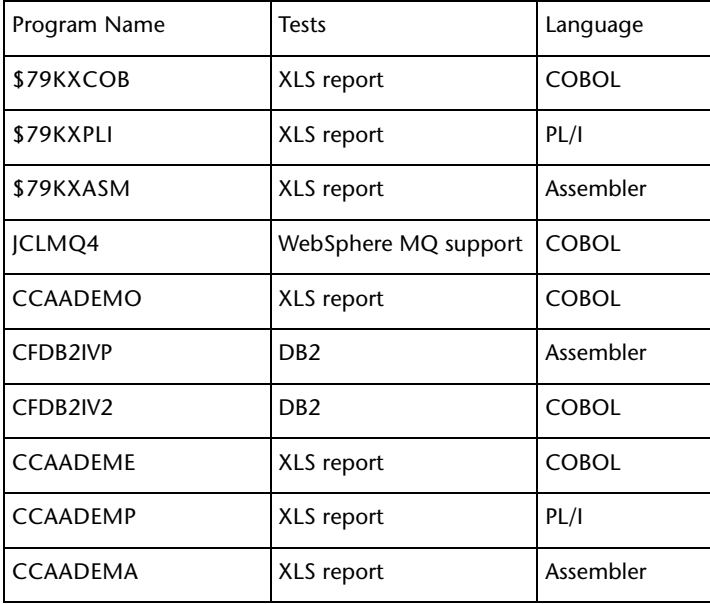